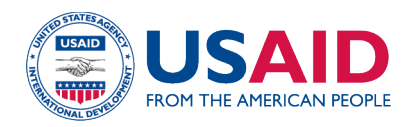

# Guidance on Collection of Product, Item, and Trade Item Master Data Hierarchies Leveraging GS1 Global Standards

Version 1, August 2020

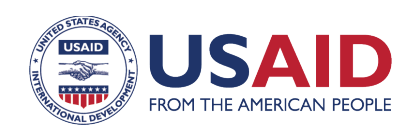

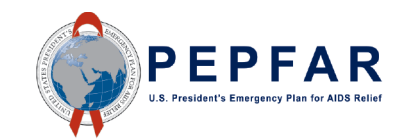

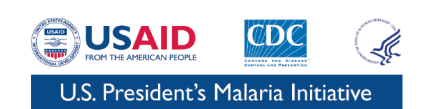

## **Table of Contents**

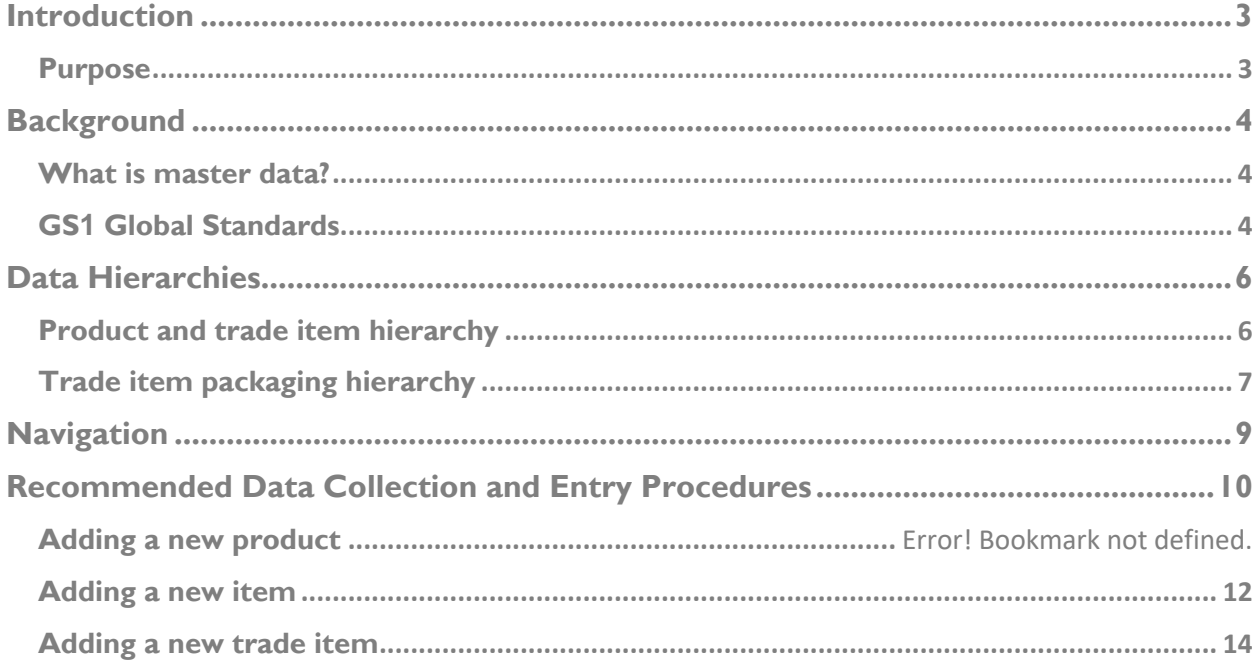

## **Introduction**

#### **Purpose**

This template for collecting product, item, and trade item master data hierarchies leveraging GS1 global standards is intended to guide the development of standardized master product lists in support of pharmaceutical traceability. This template is not intended to be prescriptive, but rather to serve as a guide for structuring the collection of standardized master data, including the use of the GTIN where applicable. Implementers should view this template as a starting point to be tailored to their specific needs and country contexts. The data attribute fields included are illustrative and can be removed, altered, or expanded upon as needed, including adding country-specific attributes as relevant (e.g., insurance codes, reimbursement codes, program attributes).

To support understanding of the template structure, an example is included and populated across all data levels. This example builds out the data hierarchy for atazanavir/ritonavir 300/100 mg tablet, including two manufacturer-specific instances of the product and various packaging levels for each.

Once implementers have established a standardized master product list, ongoing efforts in master data management are critical. For additional information on master data management, please refer to GHSC-PSM's Product Master Data Management (PMDM) Reference Guide and Toolkit found here: https://www.ghsupplychain.org/PMDMReferenceGuide.

## **Background**

#### **What is master data?**

Three main types of data are managed in the supply chain: master data, transaction data, and event data. (See Table 1). The focus of this template is limited to collecting product master data, which is the critical enabler for successfully leveraging the other types of data for supply chain decision-making.

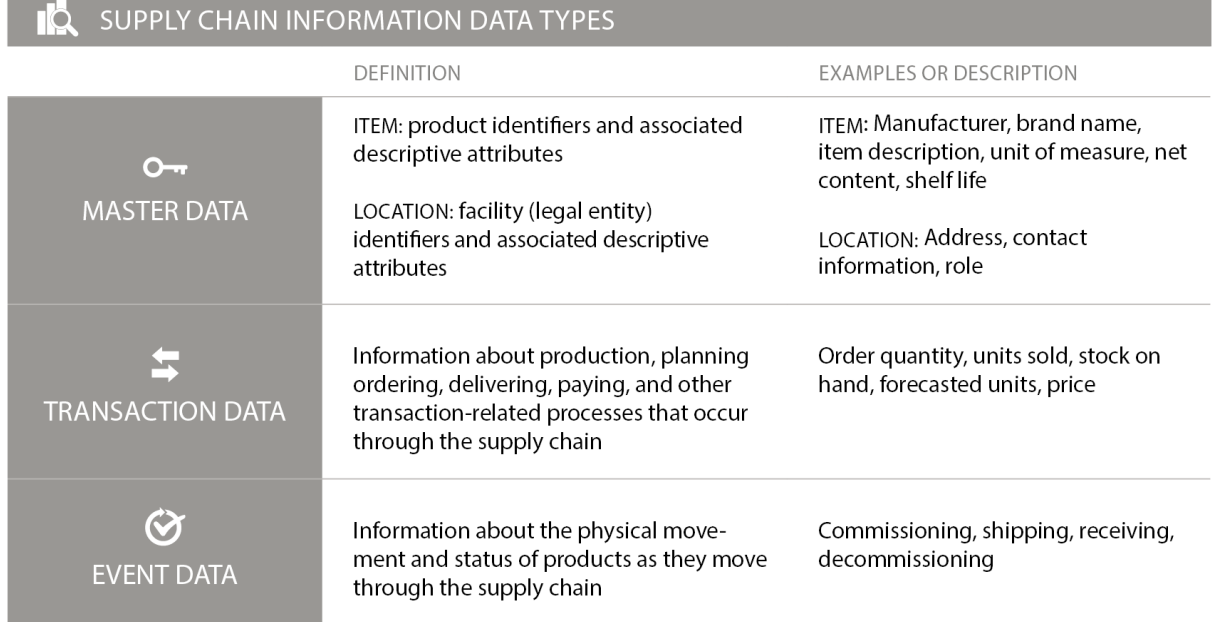

Table 1. Descriptions of Supply Chain Data Types

Product master data core information is about "what" is being traded in the supply chain. The "what" is identifying information about a given trade item, such as name, brand, description, size, and unique identification number. These kinds of data underpin commerce and are used daily among trading partners to execute transactions in the supply chain and also by a broader value chain of health-sector stakeholders, such as regulators. Supply chain transactions rely heavily on master and reference data; inaccurate data create inefficiencies in the procure-to-pay process and every other downstream supply chain function, and inhibit the ability to ensure that the six rights of logistics are achieved: the right goods, in the right quantities, in the right condition are delivered to the right place, at the right time, at the right cost.

#### **GS1 Global Standards**

GS1 is an international standards organization that develops and maintains a comprehensive system of data standards for health supply chains, including identifying locations, legal entities, trade items, and

logistic units; capturing data through specific data carriers, such as barcodes; and sharing data through standards for master, transaction, and event data exchange, as summarized in Figure 1.

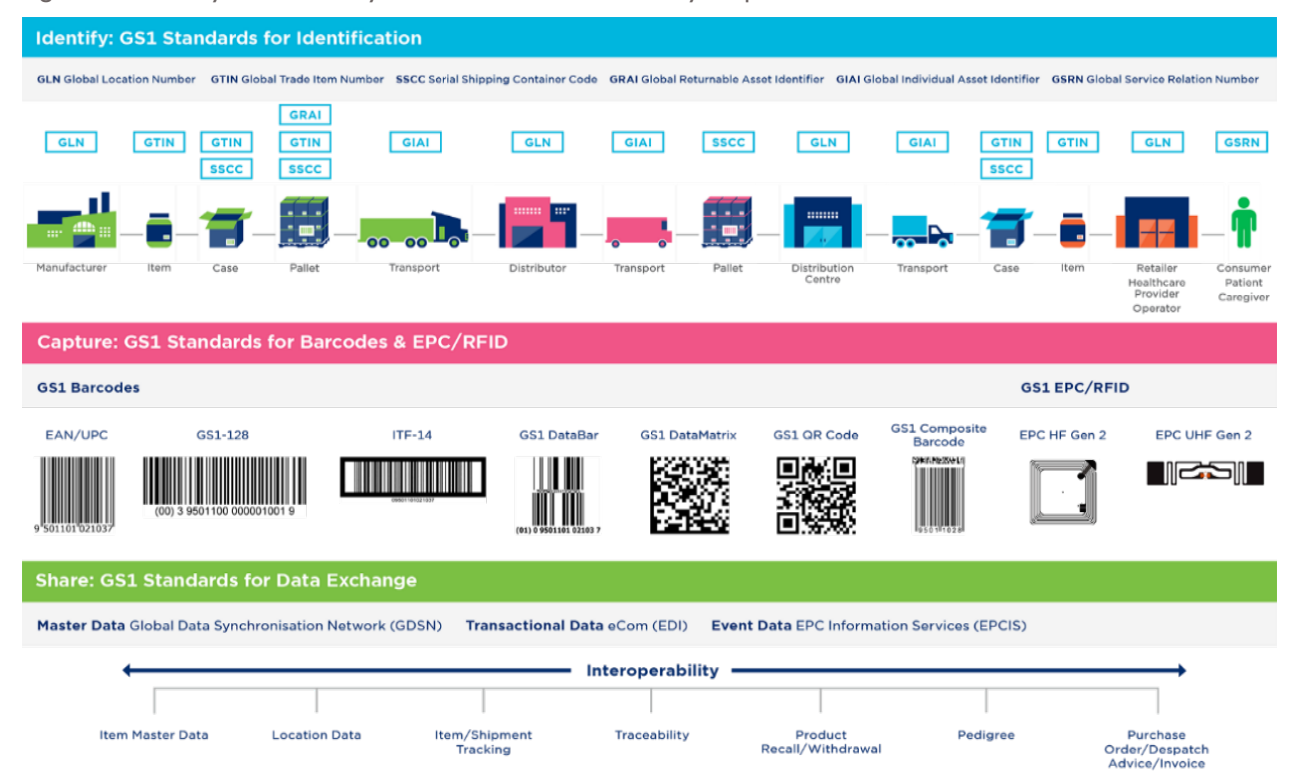

Figure 1. Summary of the GS1 System of Standards for Identify, Capture, and Share

The GS1 standard used in this template is the Global Trade Item Number. The GTIN is the GS1 identification key used to identify trade items—any item (product or service) upon which there is a need to retrieve predefined information and that may be priced, ordered, or invoiced at any point in any supply chain. The GTIN is included as the secondary unique global identifier for trade items that pairs the physical product with the master data about that product in a product information management (PIM) system through use of a data carrier (e.g., through scanning a barcode).

### **Data Hierarchies**

#### **Product and trade item hierarchy**

The terms "product" and "trade item" are often used interchangeably, but in practice, the two concepts have differentiating characteristics that are important to understand for effectively managing commodities in the health supply chain.

In general, a product refers to a general concept of a commodity, whereas the trade item refers to a commercialized instance of that commodity by a specific manufacturer. Products have a set of defining characteristics, often defined by a local entity that may include active ingredients, dosage, and dosage form. Trade items are instances of products with unique characteristics, such as manufacturer, brand name, shelf life, and net content. Trade items will be assigned GTINs unique to each packaging level products will not. An entity's product master data should be able to support and manage both concepts as well as the hierarchy or relationship between the two, sometimes referred to as a parent-child relationship. An example of this concept is provided in Figure 2.

Figure 2. Relationship Analysis: GTIN Parent-Child Relationship

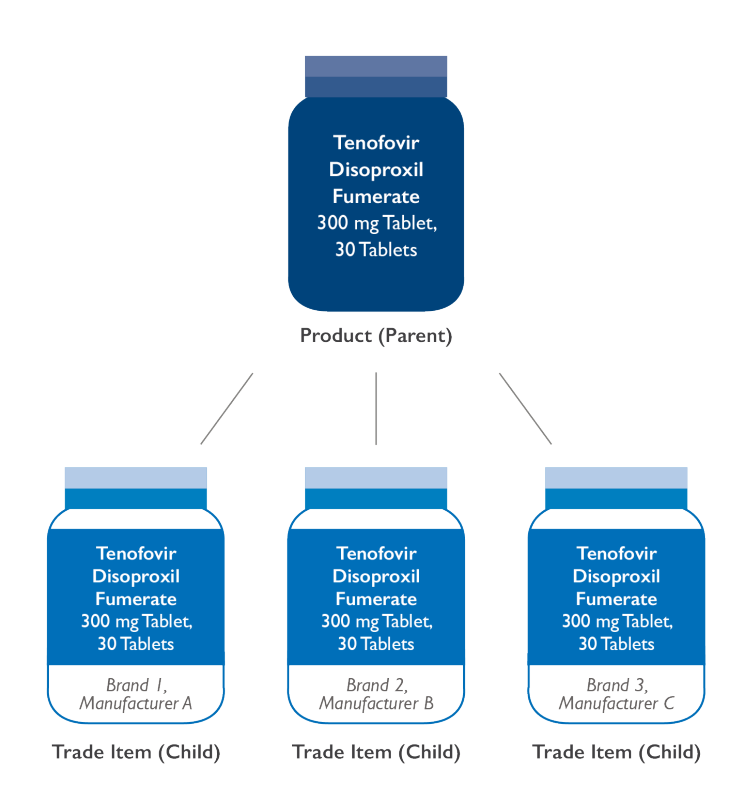

In public health supply chains, the planning and requisitioning functions are generally executed using the generic concept of a product, while procurement, order fulfillment, and all subsequent processes are executed with the specific instance of a trade item.

In this template, an intermediary level of "item" is also introduced. For this data structure, the item level refers to the manufacturer-specific instance of a product that is not yet specified by packaging level. In this way, "trade items" are each associated with one item, which is then associated with one "product." Inclusion of this intermediary item level allows for more efficient maintenance of the manufacturer-specific item data that are consistent across packaging levels (i.e., these data will be input only once and maintained at the item level rather than repeated for each trade item in the packaging hierarchy).

These product hierarchies are managed through including a reference attribute at the item and tradeitem levels of the hierarchy. At the trade item level, for each trade item entered into the template, the "ITEM\_KEY" of the associated item should be provided in the "ITEM\_KEY" attribute field. At the item level, for each item entered into the template, the "PRODUCT\_KEY" of the associated product should be provided in the "PRODUCT KEY" attribute field. In this way, the relationship among the product, item, and trade item is identified and the hierarchy is established.

#### **Trade item packaging hierarchy**

Any level of packaging that can be priced, ordered, or invoiced throughout the supply chain is considered a trade item. An "each" is often packed in an "inner pack" with multiple inner packs packed into a "case." Each level of packaging can be considered a trade item; therefore, each is also to be assigned a Global Trade Item Number (GTIN). The definition of trade item packaging configurations and the relationship among those different levels is called the trade item packaging hierarchy. (See Figure 3.) Part of the process for aligning master data to manage trade items at different packaging levels as they move through the supply chain (e.g., receive items into a warehouse at the case level, pack them at an inner pack level) is managing each trade item uniquely but establishing the parent-child relationships between those trade items in the product master data. The barcode on the physical package containing the GTIN is what links the physical item with the master data about that item in the system.

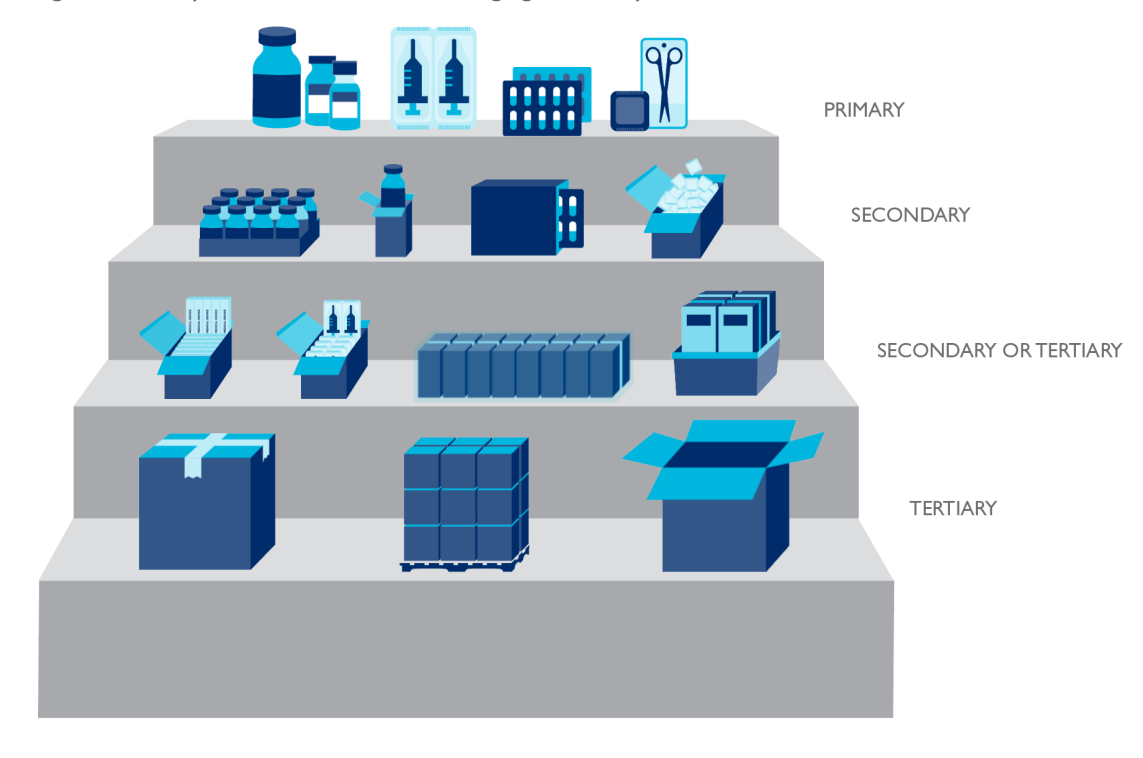

Figure 3. Example of the Trade item Packaging Hierarchy for Health Care Products

Trade item master data should be managed in a way that links the primary, secondary, and tertiary GTINs of each trade item and its variants. This creates a hierarchical, parent-child relationship between a containing object (i.e., parent) and one or more objects (i.e., children) that are contained.

In this template, these parent-child relationships are managed by including a "CHILD\_TRADE\_ITEM\_SKU" attribute at the trade item level. For each trade item entered into the template, the "TRADE\_ITEM\_SKU" of the associated child (i.e., the next-lowest packaging level contained within the given trade item) should be provided in the "CHILD\_TRADE\_ITEM\_SKU" attribute field.

# **Navigation**

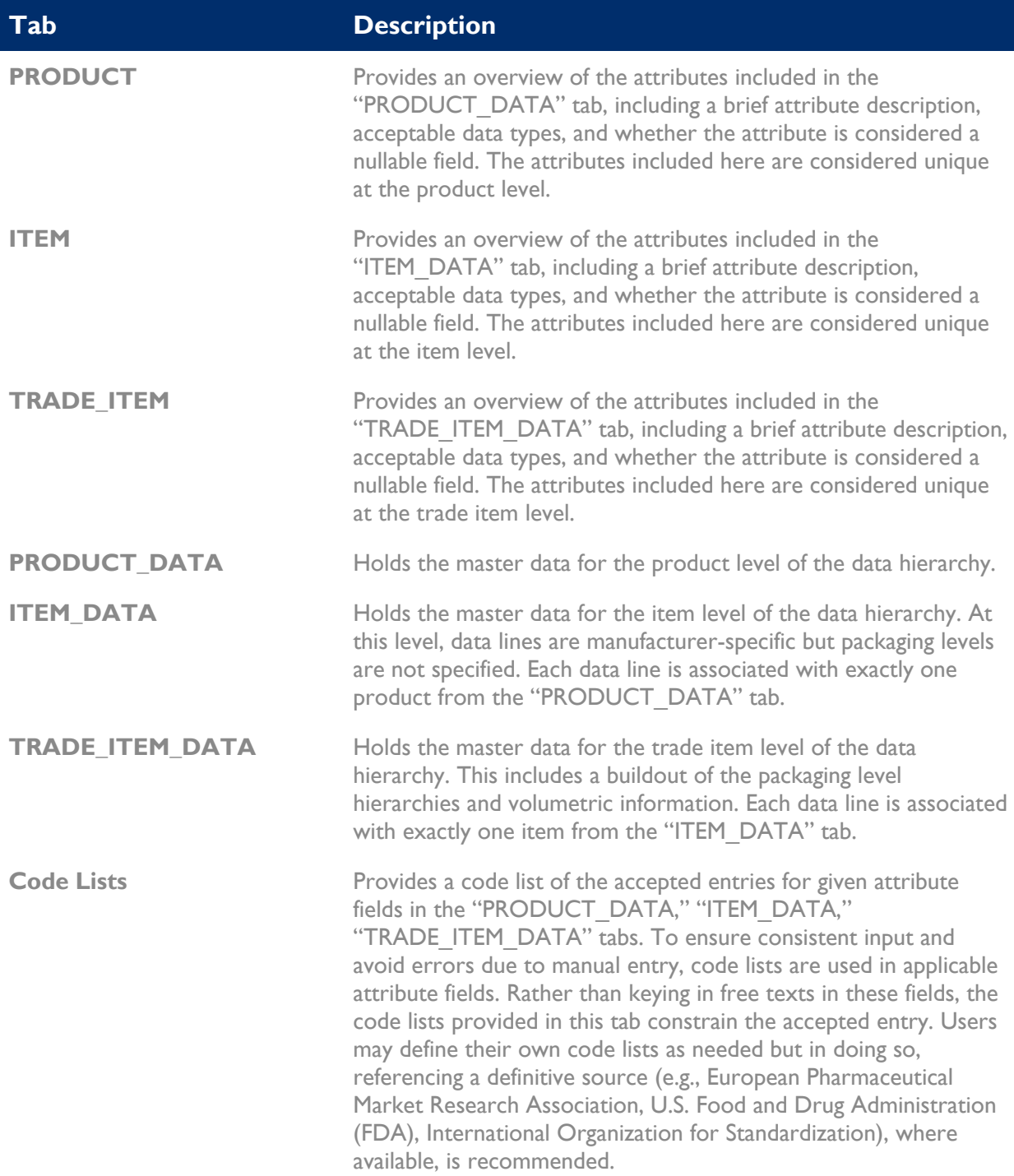

## **Recommended Data Collection and Entry Procedures**

#### **Adding a new product**

- 1. Ensure the product being added is not already listed in the file. If the product has an alternate name(s) (e.g., epinephrine is also known as adrenaline), check against these names to avoid duplication.
- 2. Sort the "PRODUCT**\_**KEY" field by "Ascending." The new product will be added in the first available row beneath the most recently entered product. The "PRODUCT KEY" for the new product should be generated according to existing system protocols.
- 3. Populate the product description by entering the appropriate data into the "GENERIC\_NAME," "STRENGTH," and "PRODUCT\_FORM" fields, as applicable. This will automatically generate the "PRODUCT\_DESCRIPTION" field. **Do not** populate the "PRODUCT\_DESCRIPTION" field directly.
	- Rules for populating the "GENERIC\_NAME" field:
		- $\circ$  For pharmaceuticals, use the INN names per product alphabetically and delimited with a forward slash, "/." If it is a nonhomogenous, combination product, use a plus sign, "+," to separate each component (e.g,. amodiaquine + sulfadoxine/pyrimethamine).
		- o For non-pharmaceuticals, use a standardized description that can be procured from multiple vendors using applicable standards.
	- Rules for populating the "STRENGTH" field:
		- $\circ$  For pharmaceuticals, input the ingredient strength expressed with units (e.g., 300 mg). If there are multiple ingredients, input the strengths in the order the respective ingredients were entered in the "GENERIC\_NAME" field. Delimit multiple strengths using a forward slash, "/" (e.g., 600/300 mg). For non-homogenous, combination products, use a plus sign, "+," to separate the components' respective strengths (e.g., 76.5 mg + 250/12.5 mg).
	- Rules for populating the "PRODUCT\_FORM" field:
		- o For pharmaceuticals, use a standardized description that can be procured from multiple vendors using applicable standards (e.g., Film-coated Tablet, Suppository, Powder for Oral Solution).
- 4. Populate the remaining fields, as possible, with available data. For more information on the included fields, see Table 2 below.

#### Table 2. Product Data Attributes

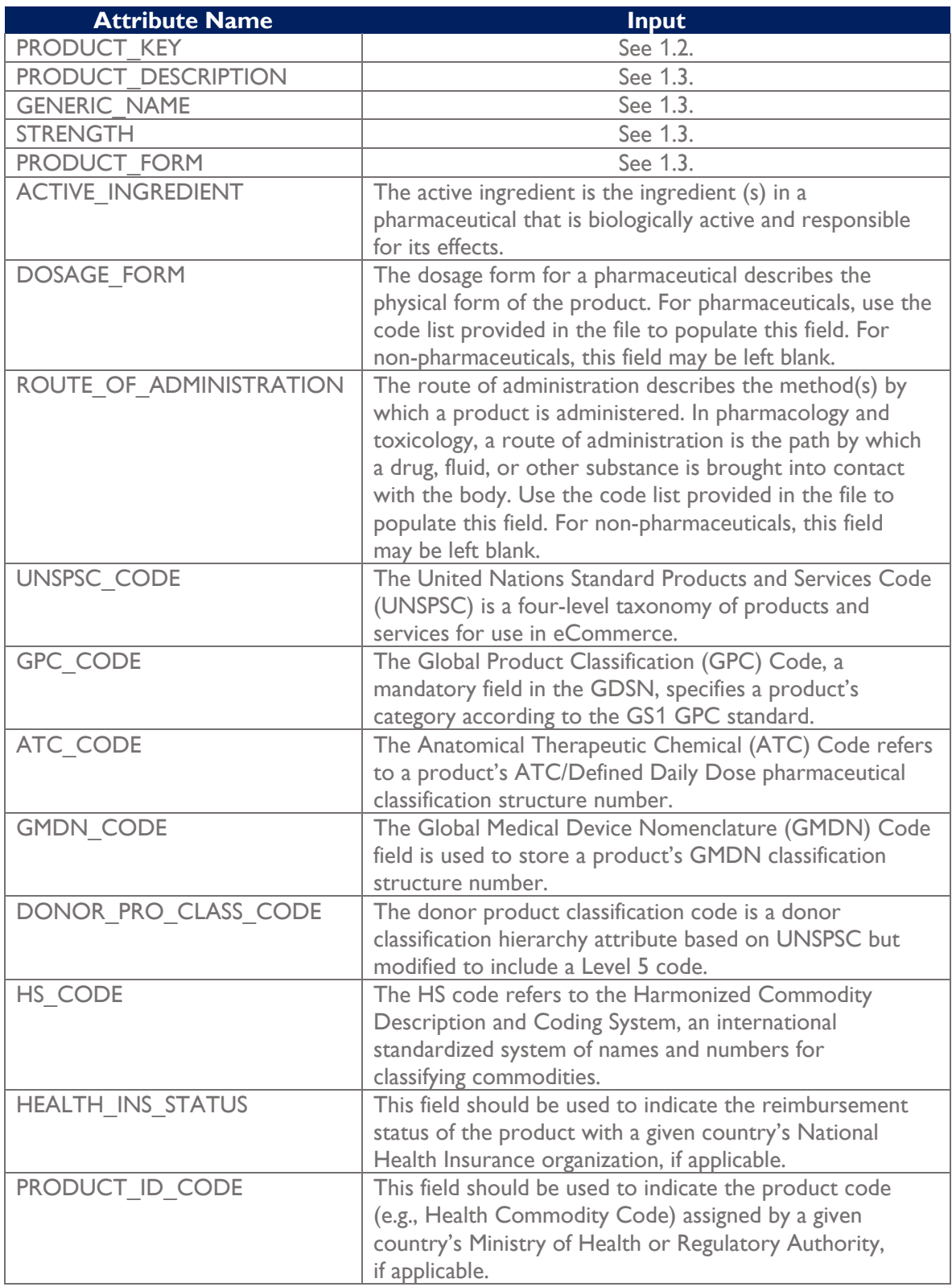

#### **Adding a new item**

- 1. Ensure the item being added is not already listed in the file. If the item has an alternate name(s) (e.g., epinephrine is also known as adrenaline), check against these names to avoid duplication.
- 2. Sort the "ITEM**\_**KEY" field by "Ascending." The new item will be added in the first available row beneath the most recently entered item. Generate the "ITEM\_KEY" for the new item according to existing system protocols.
- 3. Populate the "PRODUCT KEY" with the product key for the item's associated product. For example, for "Abacavir 60 mg Dispersible Tablet, Bottle, 60 Tablet [Cipla]," the associated product is "Abacavir 60 mg Dispersible Tablet." This can be found by searching for the item's associated product in the "Product\_Data" table and referencing the "PRODUCT\_KEY." If an item's associated product has not yet been added to the "Product\_Data" table, do so before proceeding with adding the new item.
- 4. Populate the item description by entering the appropriate data into the "PACKAGING," "CONTENT," "PACK\_MEASURE," "PACK\_COUNT," "UNIT\_MEASURE," "UNIT\_COUNT," "UNIT\_SIZE," and "MANU\_SHORT" fields, as applicable. This will automatically generate the "ITEM\_DESCRIPTION" field. **Do not** populate the "ITEM\_DESCRIPTION" field directly.

Following are the rules for populating each field:

- "PACKAGING" field:
	- $\circ$  For pharmaceuticals, input the packaging as applicable (e.g., Bottle, Blister).
- "CONTENT" field:
	- o The "CONTENT" field is automatically generated through population of the "PACK\_MEASURE" and "PACK\_COUNT" fields. **Do not** populate the "CONTENT" field directly.
- "PACK\_MEASURE" field:
	- o The "PACK MEASURE" field is used to generate the "CONTENT" field. Enter the measure by which the item pack is divisible (e.g., tablets for bulk jars, "10 Tablet" for blister sheets of 10 tablets, "10 mL Bottle" for packs of multiple bottles).
- "PACK\_COUNT" field:
	- o Enter the number of "PACK\_MEASURE" that is contained in one unit of the item (e.g., 60 for a jar of 60 tablets, 10 for a pack of 10 blister sheets, 5 for a pack of five bottles).
- "UNIT\_MEASURE" field:
	- $\circ$  Enter the counting unit for the base units in the item. This should be at the lowest level and may be different from "PACK\_MEASURE" (e.g., Tablet for both bulk jars and blisters, Bottle for single bottle or multiple bottles).
- "UNIT\_COUNT" field:
	- o Enter the number of "UNIT\_MEASURE" contained in the item as an integer (e.g., 50 for 50 tablets, 100 for 10 blister sheets of 10 tablets, 1 for single bottles).
- "UNIT\_SIZE" field:
	- o Enter the size of the single unit for a "UNIT\_MEASURE." In most cases, this should be 1 (e.g., "1" for a single tablet or capsule, "125 mL" in a single bottle, "200 mg" for the contents of a Sachet).
- "MANU\_SHORT" field:
	- o Input the short name for the item's manufacturer (e.g,. "Fisher" for Fisher Scientific Company LLC) for use in the item description. If applicable, reference existing items from the same manufacturer to ensure standardization in the abbreviation.
- 5. Populate the remaining fields, as possible, with available data. For additional information on the included fields, see Table 3 below.

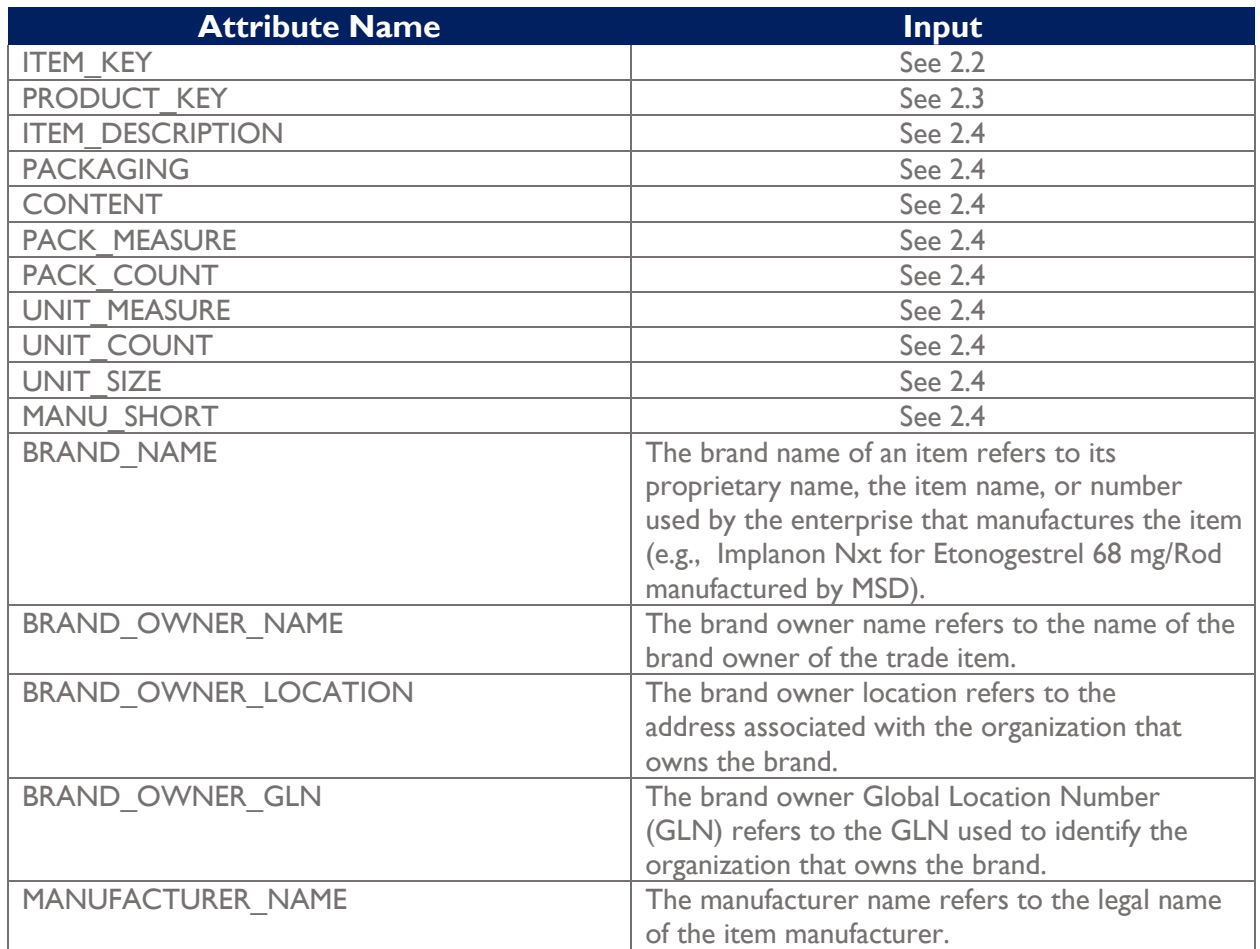

Table 3. Item Data Attributes

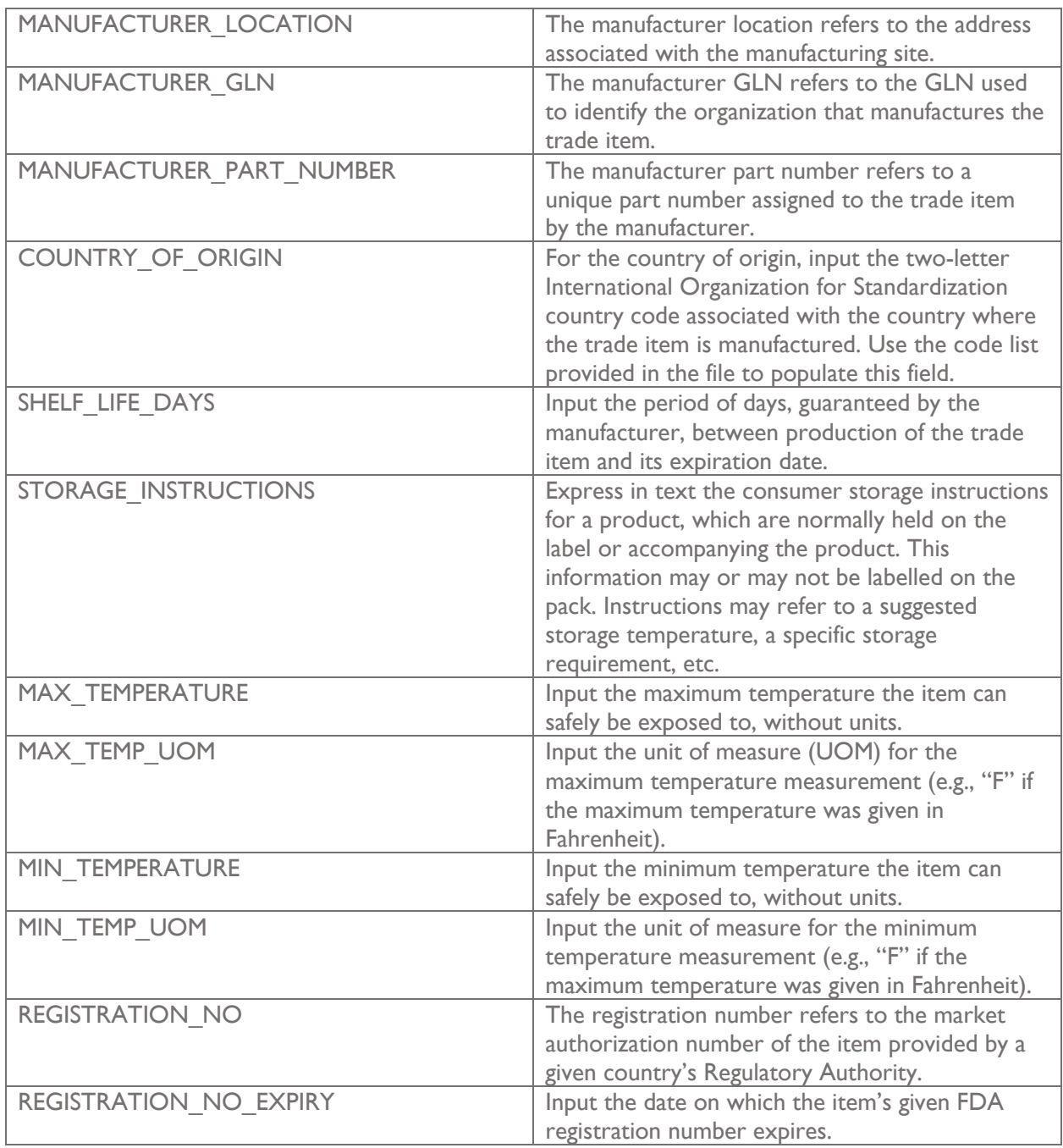

#### **Adding a new trade item**

1. Ensure the item packaging level being added is not already listed in the file. If the item has an alternate name(s) (e.g., epinephrine is also known as adrenaline), check against these names to avoid duplication.

- 2. Sort the "TRADE\_ITEM\_SKU" field by "Ascending." The new item packaging level will be added in the first available row beneath the most recently entered item. Generate the "TRADE\_ITEM\_SKU" for the new trade item according to existing system protocol.
- 3. Populate the "ITEM\_KEY" with the item key for the item packaging level's associated item (e.g., for "Efavirenz 600 mg Tablet, Bottle, 30 Tablet, Pallet [Strides]," the associated product is "Efavirenz 600 mg Tablet, Bottle, 30 Tablet [Strides]"). This can be found by searching for the item packaging level's associated item in the "Item Data" table and referencing the "ITEM KEY." If an item packaging level's associated item has not yet been added to the "Item\_Data" table, do so before proceeding with adding the new item packaging level.
- 4. If applicable, populate the "CHILD\_TRADE\_ITEM\_SKU" field with the "TRADE\_ITEM\_SKU" for the item packaging level's child item, the item packaging level one level below that which is being entered. For example, for "Efavirenz 600 mg Tablet, Bottle, 30 Tablet, Pallet [Mylan]," the child is "Efavirenz 600 mg Tablet, Bottle, 30 Tablet, Case [Mylan]".
- 5. Populate the TRADE\_ITEM\_DESCRIPTION field manually by using the associated item's item description and adding in the specific packaging level before the manufacturer's short name. For example, for the case level of the item "Efavirenz 600 mg Tablet, Bottle, 30 Tablet [Mylan]," the item UOM description is "Efavirenz 600 mg Tablet, Bottle, 30 Tablet, Case [Mylan]."
- 6. Populate the remaining fields, as possible, with available data. For additional information on the included fields, please reference Table 4 below.

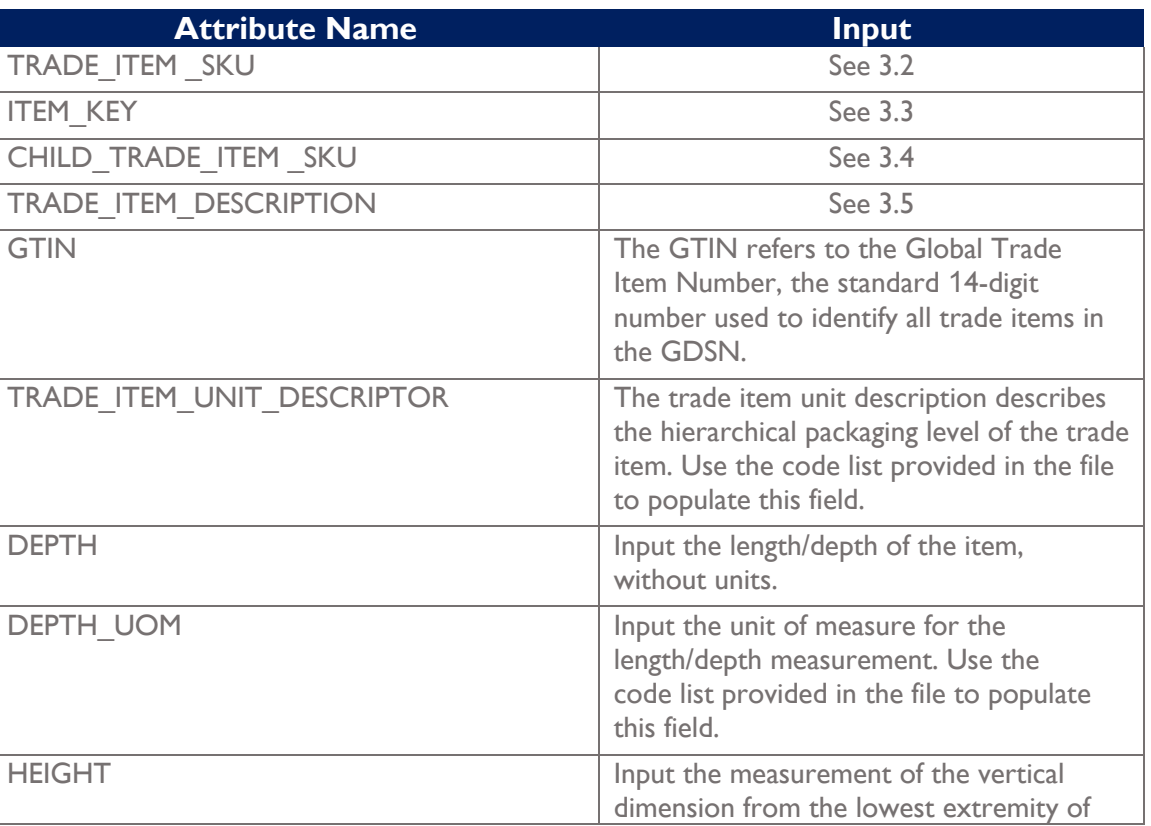

Table 4. Item Data Attributes

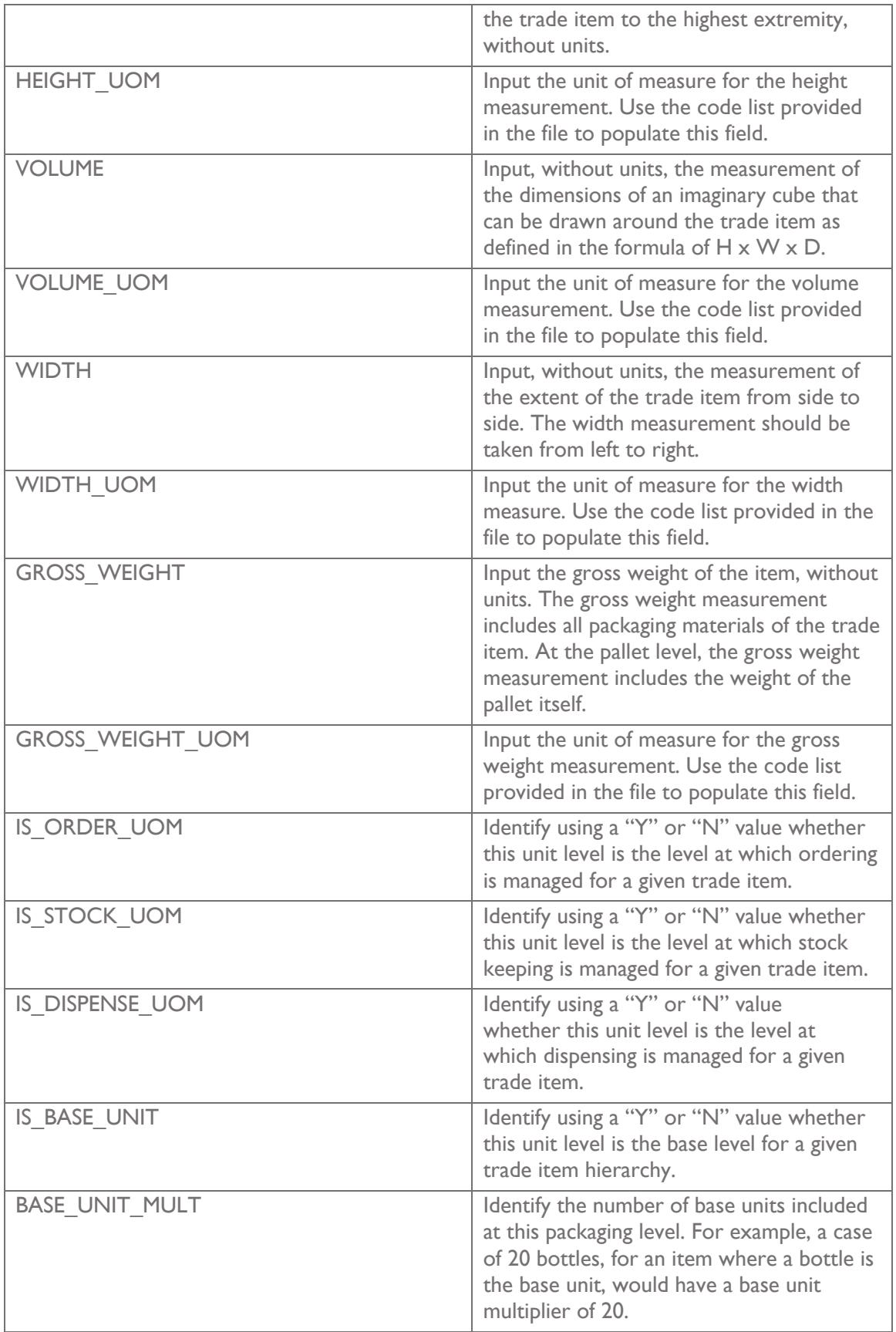

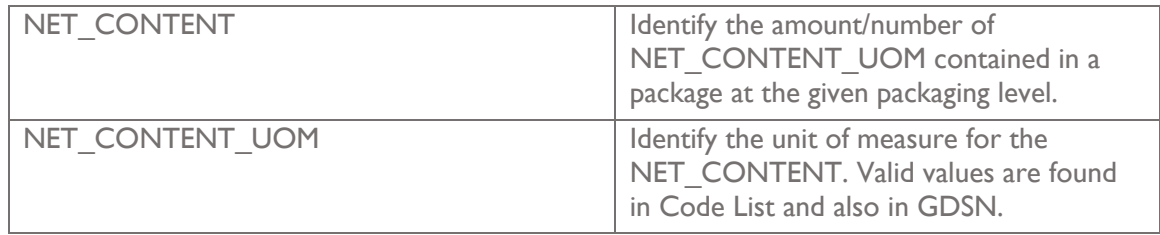